# **PNDA Helm Deployment on Rancher based K8S Cluster**

**Rancher based Kubernetes Cluster Set-up on OpenStack VMs with NFS Storage class**

# Introduction

This document describes how you can achieve PNDA Helm Deployment on Rancher based Kubernetes cluster over OpenStack based (Kilo) VMs.

There are two parts to this document,

- 1. Rancher based K8S cluster set-up on OpenStack (along with NFS as Storage class)
- 2. Helm-based PNDA deployment on K8S cluster

# Rancher based K8S cluster set-up on OpenStack

In the first part, we need to set-up a Rancher based Kubernetes cluster with the necessary software components. Following is the high-level depiction of Rancher Kubernetes cluster components using OpenStack VMs,

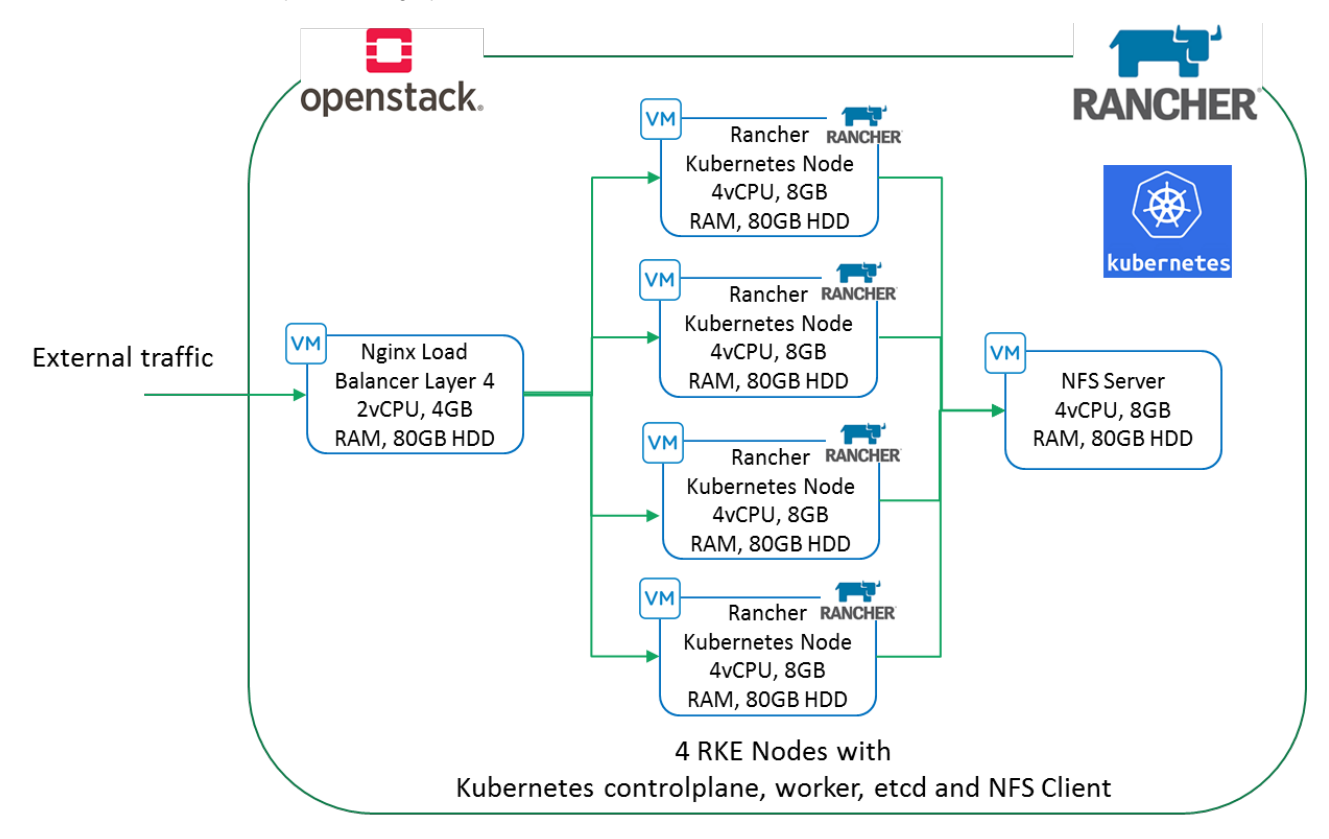

### Cluster Components and Versions

All Rancher Kubernetes cluster components are deployed across 6 OpenStack VMs. Resource configuration for each OpenStack VM is shown in the diagram.

Following are the versions of various components that can be used,

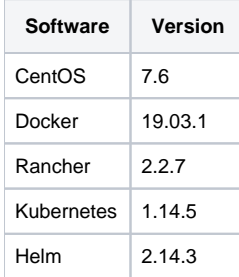

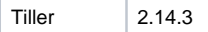

#### **Docker Installation**

Install Docker on all the Rancher Kubernetes Engine nodes including Load Balancer node. Execute the following commands on all the nodes. Following commands assume "CentoOS" as underlying OS, but you can also use Ubuntu.

\$ yum install -y yum-utils device-mapper-persistent-data lvm2

\$ yum-config-manager --add-repo<https://download.docker.com/linux/centos/docker-ce.repo>

\$yum install docker-ce docker-ce-cli [containerd.io](http://containerd.io)

\$ systemctl start docker

\$ systemctl enable docker

\$ usermod -aG docker centos

Following are the cluster components that need to be installed on the respective node or VMs as depicted in the above diagram,

- NGINX Layer 4 (TCP) Load Balancer
- Rancher Kubernetes Engine Nodes
- Helm and Tiller
- Rancher Server
- Network File System (NFS)

#### **NGINX Layer 4 (TCP) Load Balancer**

NGINX is configured as Layer 4 load balancer (TCP) that forwards connections to one of the Rancher nodes. The important point here is not to use one of the Rancher nodes as the load balancer. Following steps are executed on the Nginx node or VM.

**Step 1**: Create a repo file as below -

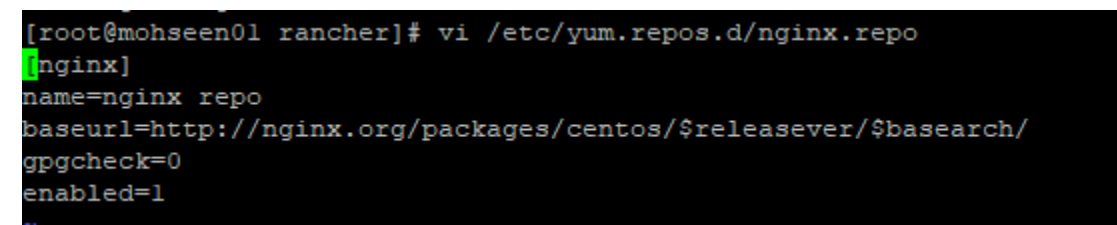

**Step 2**: List the repo with the below command to check for any errors -

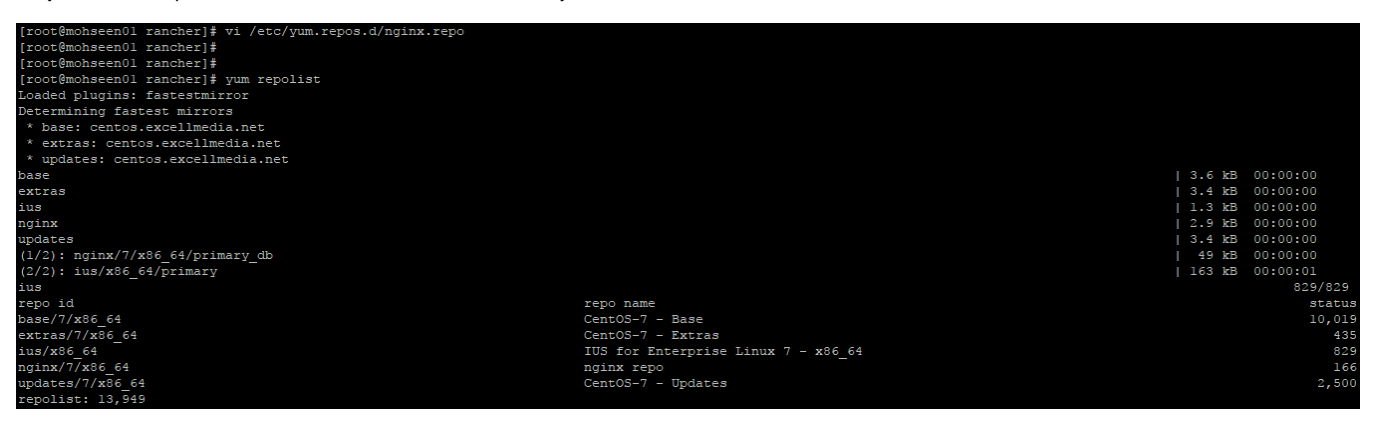

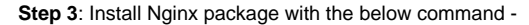

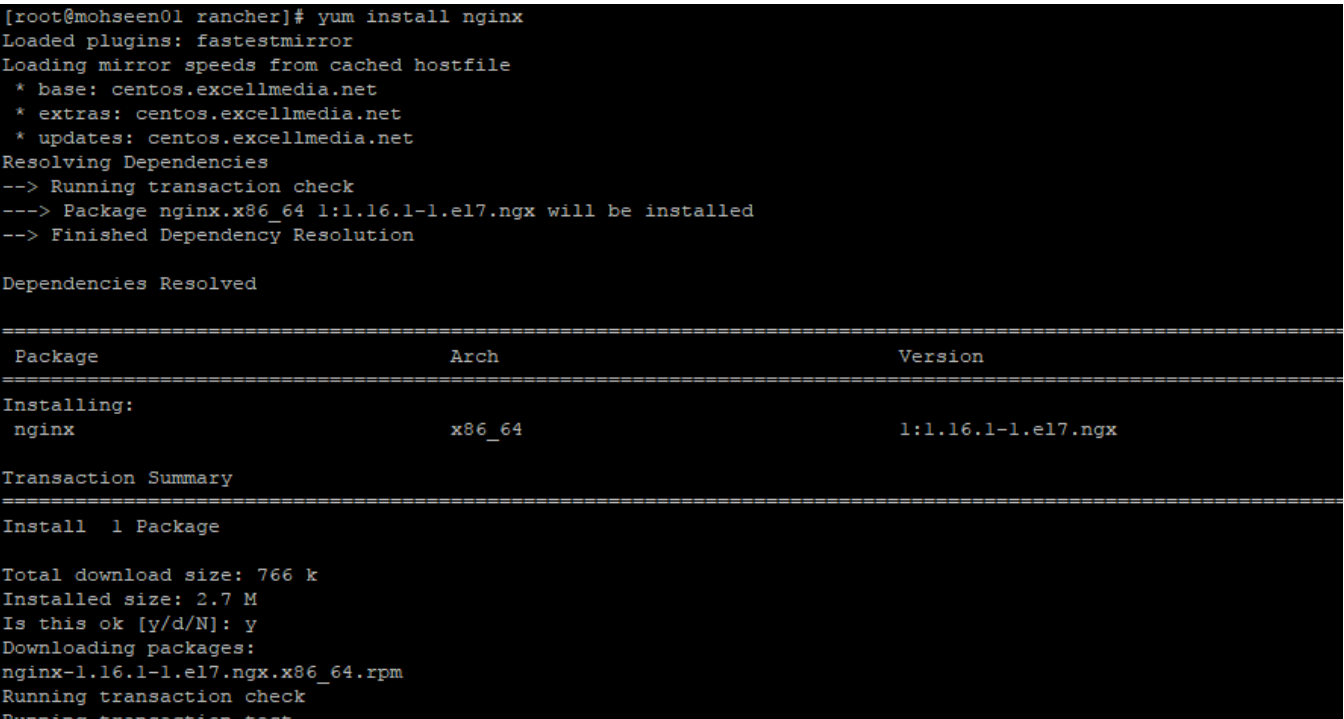

**Step 4**: Update the configuration file "/etc/nginx/nginx.conf" with the IP addresses of your Rancher Kubernetes nodes as shown below -

```
worker_processes 4;
worker_rlimit_nofile 40000;
events {
    worker_connections 8192;
stream {
    upstream rancher_servers_http {
        least conn;
        server 10.20.14.212:80 max fails=3 fail timeout=5s;
        server 10.20.14.238:80 max fails=3 fail timeout=5s;
    server {
        listen
                   80;proxy_pass_rancher_servers_http;
    ł
    upstream rancher_servers_https {
        least_conn;
        server 10.20.14.212:443 max_fails=3 fail_timeout=5s;
        server 10.20.14.238:443 max_fails=3 fail_timeout=5s;
    P)
    server {
        listen
                   443;
        proxy_pass_rancher_servers_https;
    ł
```
Please refer to link for any additional details - [Nginx Load Balancer Set-up](https://rancher.com/docs/rancher/v2.x/en/installation/ha/create-nodes-lb/nginx/)

#### **Rancher Kubernetes Engine Nodes**

Next activity is to install Rancher Kubernetes Engine on all the designated Kubernetes nodes. Following steps can be executed from any node or VM (**Insta ller node**) that has access to all the Rancher Kubernetes Engine Nodes.

#### **Step 1:**

Create the rancher-cluster.yml file -

Using the below sample file, create the rancher-cluster.yml file. Replace the IP Addresses in the nodes list with the IP address or DNS names of the nodes you created.

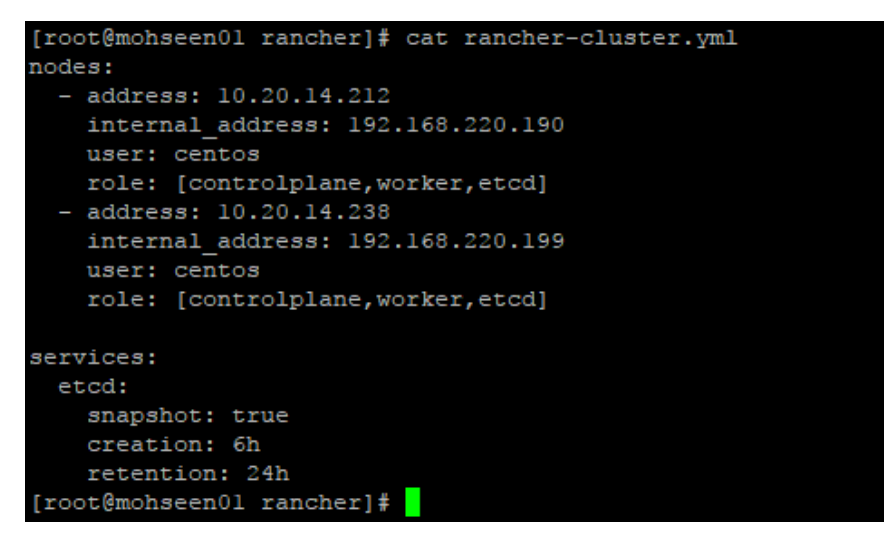

**Step 2**: Download and install **'rke**' utility -

Download the utility as shown in the below diagram based on your node hardware type.

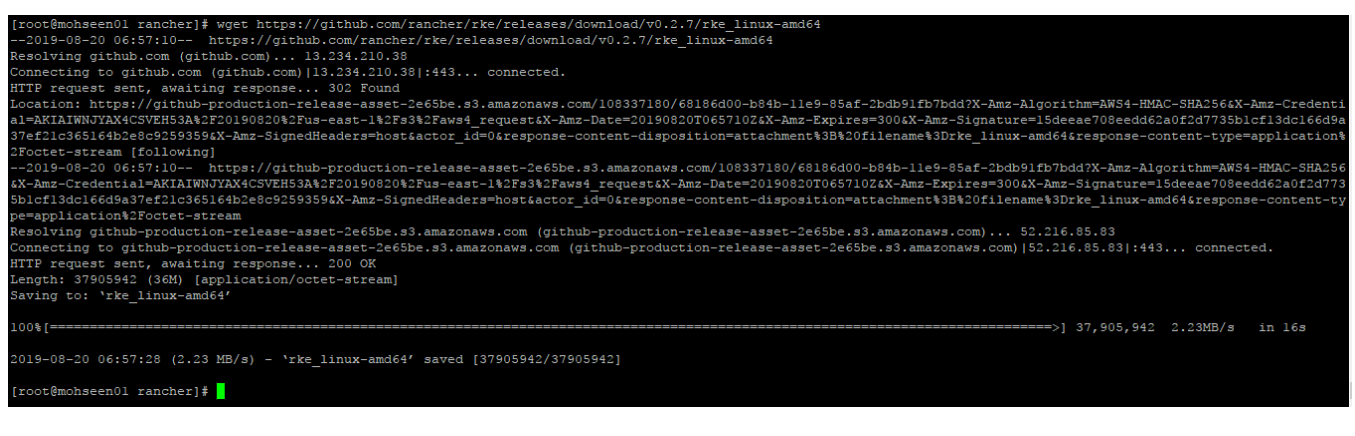

To install '**rke**' using the following command –

\$ install rke\_linux-amd64 /usr/bin/rke

**Step 3**: Run '**rke**' utility on the Rancher Cluster configuration.

\$ rke up --config ./rancher-cluster.yml

When finished, it should end with the line: **Finished building Kubernetes cluster successfully.**

**Step 4**: Install **Kubectl** utility –

For managing your Kubernetes cluster you need to use **Kubectl** utility.

\$ curl -LO<https://storage.googleapis.com/kubernetes-release/release/`curl>-s [https://storage.googleapis.com/kubernetes-release/release/stable.txt`/bin](https://storage.googleapis.com/kubernetes-release/release/stable.txt%60/bin/linux/amd64/kubectl) [/linux/amd64/kubectl](https://storage.googleapis.com/kubernetes-release/release/stable.txt%60/bin/linux/amd64/kubectl)

\$ install kubectl /usr/bin/kubectl

**Step 5: Testing Your Cluster** 

'**rke**' command execution in **Step 3** above should have created a file kube\_config\_rancher-cluster.yml. This file has the credentials for **kubectl** and **helm** that you need to use. Update the .bash\_profile file with as below -

\$ export KUBECONFIG=\$(pwd)/kube\_config\_rancher-cluster.yml

\$ source .bash\_profile

Test your connectivity with **kubectl** and see if all your nodes are in **Ready** state as shown below –

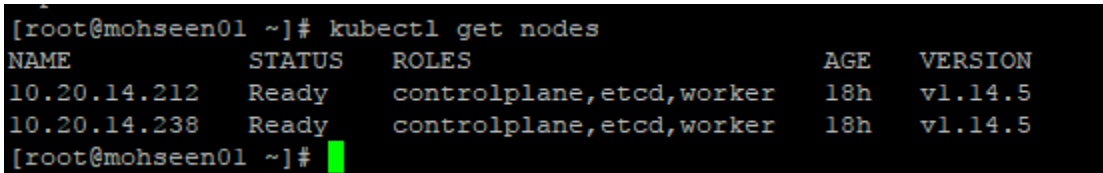

Please refer to the link for any additional details such as connecting to and testing your Kubernetes cluster and for checking the health of cluster Pods - [Ra](https://rancher.com/docs/rancher/v2.x/en/installation/ha/kubernetes-rke/) [ncher Kubernetes Engine Installation](https://rancher.com/docs/rancher/v2.x/en/installation/ha/kubernetes-rke/)

#### **Helm and Tiller**

Following steps need to be executed from any node or VM (**Installer node**) that has access to all Rancher Kubernetes Engine nodes.

**Step 1**: Install Helm and Tiller on the installer node

\$ wget<https://get.helm.sh/helm-v2.14.3-linux-amd64.tar.gz>

\$ tar zxvf helm-v2.14.3-linux-amd64.tar.gz

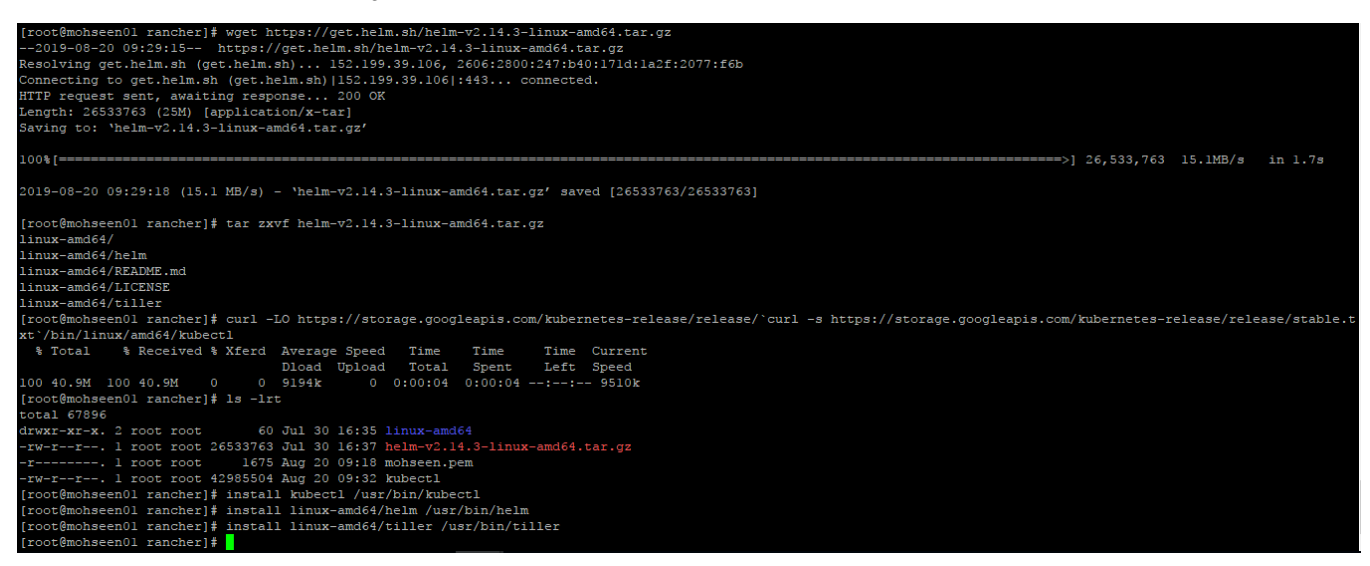

\$ install linux-amd64/helm /usr/bin/helm

\$ install linux-amd64/tiller /usr/bin/tiller

**Step 2**: Copy or Install **Kubectl**, **Helm** and **Tiller** binaries on all the Rancher Kubernetes Nodes to the same location as described in the above steps.

**Step 3**: Finishing Tiller installation on Cluster from the Installer node –

- Create the ServiceAccount in the kube-system namespace.
- Create the ClusterRoleBinding to give the tiller account access to the cluster.
- Finally, use helm to install the tiller service

\$ kubectl -n kube-system create serviceaccount tiller

\$ kubectl create clusterrolebinding tiller --clusterrole=cluster-admin --serviceaccount=kube-system:tiller

\$ helm init --service-account tiller

Test your Tiller installation –

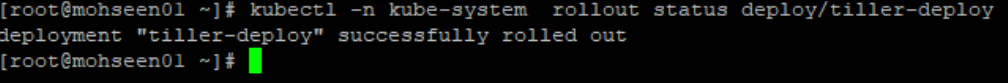

#### **Important Files**

- rancher-cluster.yml: The RKE cluster configuration file.
- kube\_config\_rancher-cluster.yml: The Kubeconfig file for the cluster, this file contains credentials for full access to the cluster.

rancher-cluster.rkestate: The Kubernetes Cluster State file, this file contains credentials for full access to the cluster.

### **Rancher Server**

In this activity, Rancher server and UI gets installed as one of the Pods inside Kubernetes cluster.

**Step 1**: Add the Helm Chart Repository -

\$ helm repo add rancher-stable<https://releases.rancher.com/server-charts/stable>

**Step 2**: Install cert-manager from Kubernetes Helm chart repository -

\$ helm install stable/cert-manager --name cert-manager --namespace kube-system --version v0.5.2

**Step 3**: Wait for cert-manager to be rolled out -

\$ kubectl -n kube-system rollout status deploy/cert-manager

**Step 4**: Install Rancher Server – Stable version

\$ helm install rancher-stable/rancher --name rancher --namespace cattle-system --set hostname="your\_host\_name" --set ingress.tls.source=letsEncrypt - set letsEncrypt.email="your-email@domain.com"

This should print a message – **Rancher Server has been installed**. This will be followed by the Rancher Admin UI URL that you can browse.

**Important Note**: The hostname specified in the above command needs to be registered with your organization's DNS.

**Step 5**: Rancher Rollout

\$ kubectl –n cattle-system rollout status deploy/rancher

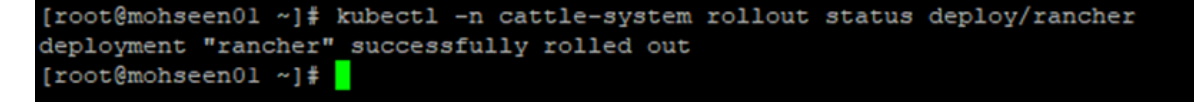

This will roll out the Rancher deployment.

**Step 6**: Check Ingress

\$ kubectl -n cattle-system get ingress

```
[root@mohseen01 ~]# kubectl get ingress -n cattle-system
NAME
                                                                                  PORTS
                              HOSTS
                                                   ADDRESS
                                                                                             AGE
m-acme-http-solver-qqzsv
                              mohseen01.xor.in
                                                   10.20.14.212,10.20.14.238
                                                                                  80
                                                                                             19mancher:
                              mohseen01.xor.in
                                                   10.20.14.212, 10.20.14.238
                                                                                  80, 443
                                                                                             20m[root@mohseen01 ~]# <mark>]</mark>
```
Step 7: Check Rancher Deployment Status

\$ kubectl -n cattle-system get deploy rancher

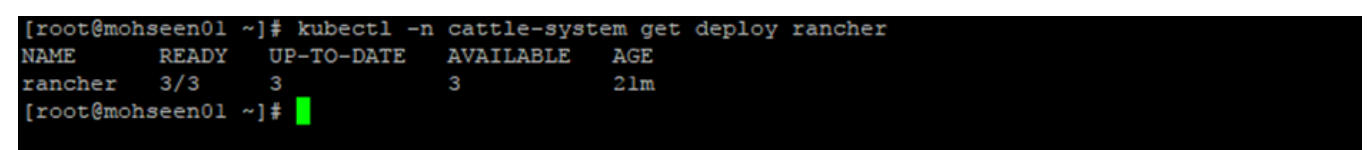

#### **Network File System (NFS) Server**

Following are general steps to get the NFS server and share created -

**Step 1**: Set-up a NFS Server on one of the nodes or VMs.

**Step 2**: Create and export a NFS Share

**Step 3**: Mount the exported NFS share on all the Rancher Kubernetes Nodes

#### **Kubernetes NFS-Client Provisioner**

The nfs-client is an automatic provisioner that use your existing and already configured NFS server to support dynamic provisioning of Kubernetes Persistent Volumes via Persistent Volume Claims. You can use Helm Chart to deploy the nfs-client.

\$ helm install stable/nfs-client-provisioner --set nfs.server=x.x.x.x --set nfs.path=/nfsshare

For additional details source code, please refer to - <https://github.com/kubernetes-incubator/external-storage/tree/master/nfs-client>

For additional details please on Helm refer to - <https://github.com/helm/charts/tree/master/stable/nfs-client-provisioner>

# Helm-based PNDA deployment on K8S cluster

This is the second part of PNDA Helm Deployment on Rancher based K8s Cluster. In this document, we will see how to configure Kubectl for cluster communication and add persistent volume claims for the required components.

#### **Prerequisites**

Before configuration of Kubectl for cluster communication, be sure your host machine meets the following prerequisites:

- 1. Installation and a functional state of Rancher Kubernetes cluster.
- 2. Installation of Docker and Kubectl on edge node to communicate Pods, Deployments, Services and PVCs.
- 3. Installation of Helm on edge node for the deployment of PNDA application on Rancher based Kubernetes cluster.

## **Step-by-step Kubectl Configuration for Cluster Communication**

**Step 1:** Create a .kube directory

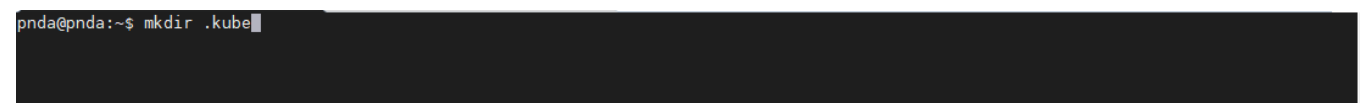

**Step 2:** Get the config file from the Rancher cluster and place it under .kube directory

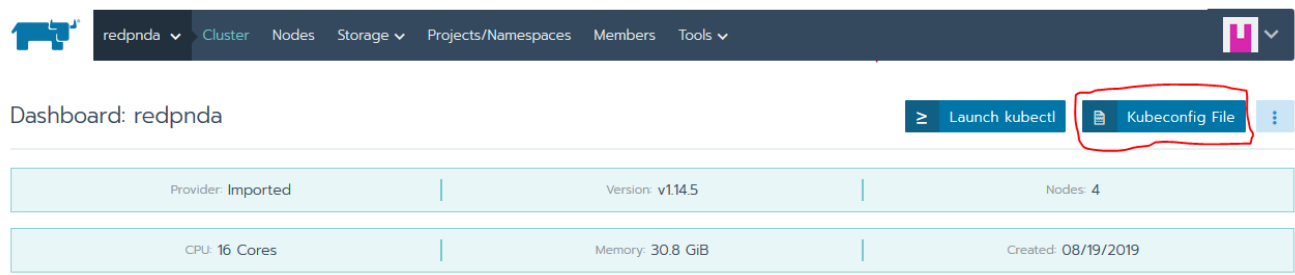

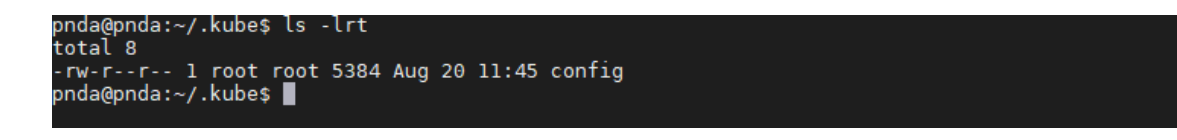

#### **Helm repository from GIT**

Download the PNDA Helm Repo from GIT repository by using the following link,

<https://github.com/pndaproject/pnda-helm-repo>

# **Configuration of Persistent Volume Claims (PVC) for PNDA**

Pods use Persistent Volume Claims (PVC) to request the platform for physical storage. You must create a PersistentVolumeClaim requesting a volume of at least three gibibytes to provide read-write access. Here, we have used NFS-client for storage. For configuring NFS-client storage, you need to modify the values.yaml for the following components,

**Step 1:** For Redis, HDFS Name Node, HDFS Data Node, Confluent-platform and JupyterHub you have

to modify in /pnda-helm-repo-master/pnda/values.yaml

**Redis**

```
redis:
 enabled: true
 usePassword: false
 master:
   persistence:
     enabled: true
     storageClass: nfs-client
     size: 3Gi
 slave:
   persistence:
     enabled: true
     storageClass: nfs-client
     size: 3Gi
```
#### **HDFS**

```
hdfs:
  enabled: true
  # The base hadoop image to use for all components.
 image:
   repository: gradiant/hadoop-base
   tag: 2.7pullPolicy: IfNotPresent
  conf:
   hdfsSite:
      dfs.replication: 1
  nameNode:
   pdbMinAvailable: 1
  dataNode:
   replicas: 1
   pdbMinAvailable: 1
  persistence:
   nameNode:
      enabled: true
      storageClass: nfs-client
      accessMode: ReadWriteOnce
      size: 4Gi
   dataNode:
      enabled: true
      storageClass: nfs-client
      accessMode: ReadWriteOnce
      size: 4Gi
  ingress:
   nameNode:
      enabled: true
```
#### **Confluent-platform**

```
confluent-platform:
  cp-zookeeper:
    servers: 1
    persistence:
      enabled: true
      storageClass: nfs-client
      dataDirSize: 5Gi
      dataDirStorageClass: nfs-client
      dataLogDirSize: 5Gi
      dataLogDirStorageClass: nfs-client
  cp-kafka:
    image: confluentinc/cp-kafka
    imageTag: 5.0.1
    brokers: 1
    configurationOverrides:
      offsets.topic.replication.factor: "1"
      default.replication.factor: "1"
    persistence:
      enabled: true
      storageClass: nfs-client
      disksPerBroker: 1
      size: 5Gi
```
#### **JupyterHub**

```
jupyterhub:
  enabled: true
  hub:
    uid: 0fsGid: 0
    image:
      name: pnda/k8s-hub
      tag: '0.8.2'
    db:
      pvc:
         storageClassName: nfs-client
         storage: 3Gi
    extraConfig:
      00-custom-singleuser-hostname: |
          c.Kubespawner. extra_pod\_config = {"hostname": "jupyter-{username}",<br>"subdomain": "hub-subdomain"
          ٦
  auth:
    type: dummy
    dummy:
```
**Step 2:** For Package repository, have to modify values.yaml under /pnda-helm-repo-master/pnda/package-repository/values.yaml folder

#### **Package repository**

Pnda/package-repository/values.yaml

```
image:
 repository: sgopired/packrep
 tag: pr
 pullPolicy: IfNotPresent
service:
 type: ClusterIP
 port: 8888
conf:
 logLevel: INFO
resources:
 requests:
   memory: "128Mi"
   cpu: "10m"
 limits:
   memory: "1024Mi"
   cpu: "1000m"
persistence:
 enabled: true
 storageClass: nfs-client
 accessMode: ReadWriteOnce
 size: 5Gi
```
## **PNDA Deployment Steps**

Please check the following link for PNDA deployment steps,

<https://github.com/pndaproject/pnda-helm-repo>

After successful PNDA deployment, you can see workloads, services and volumes under the namespace which you specify in Rancher UI, as shown below:

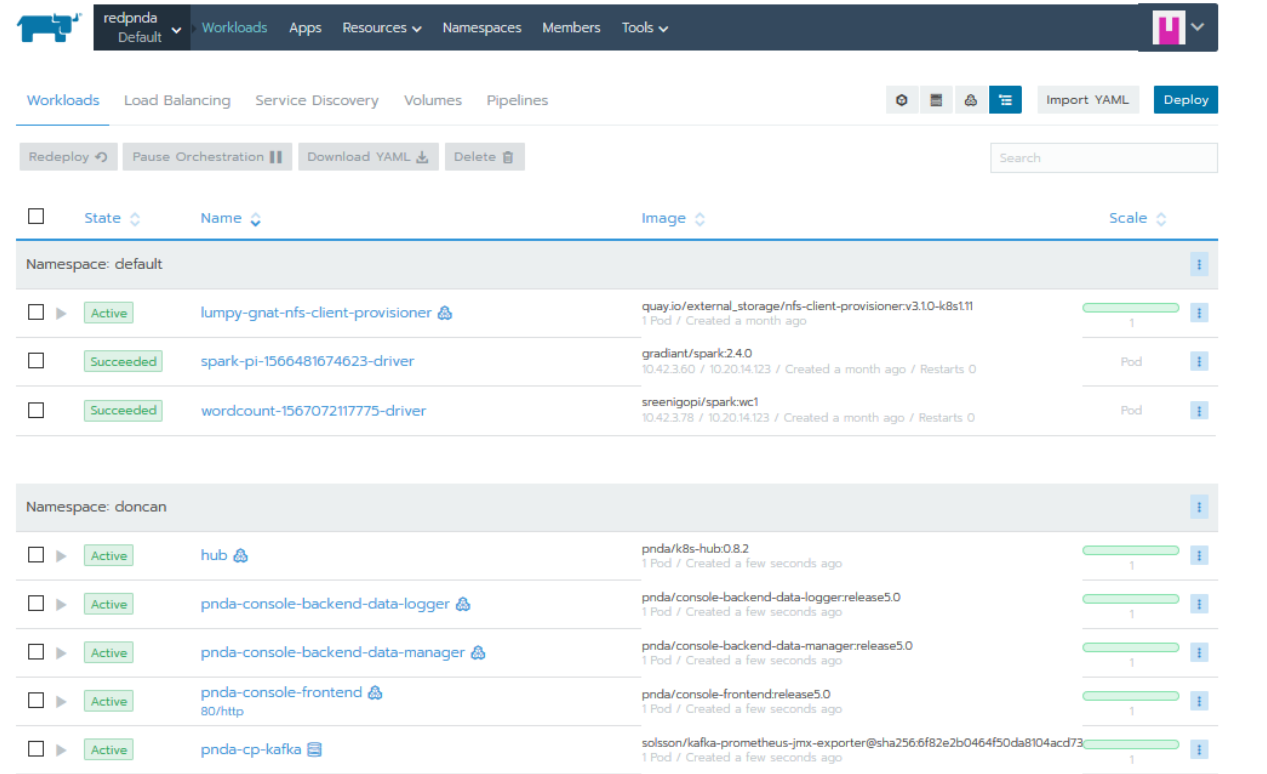

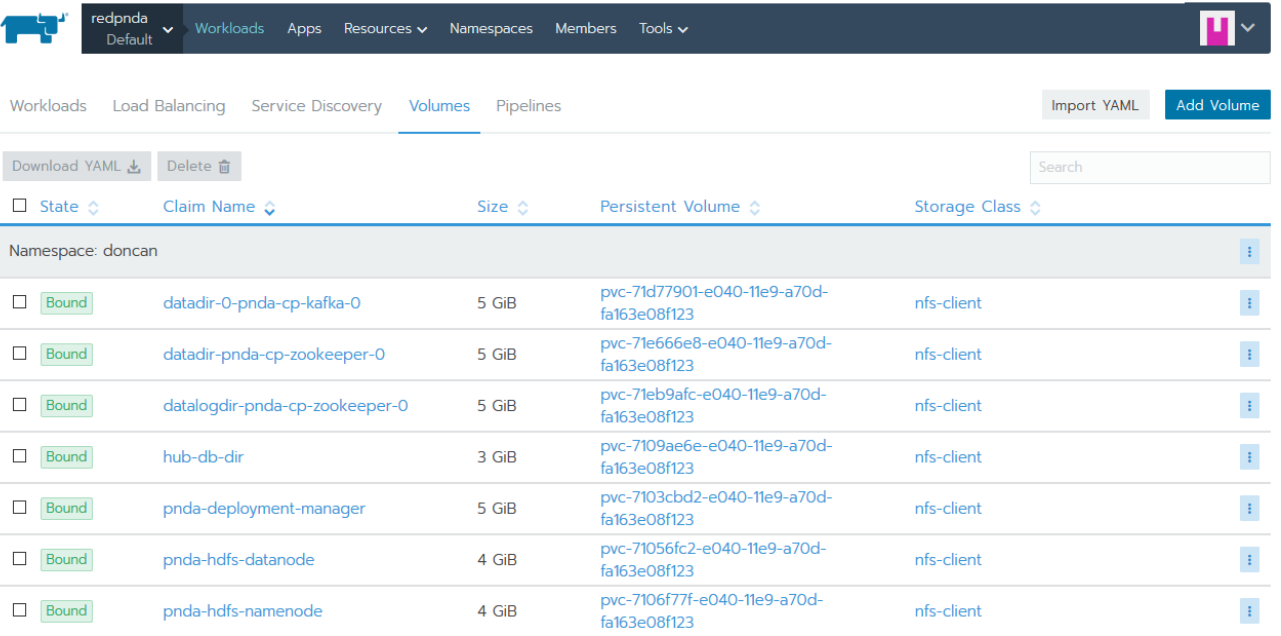